# PROSTOROVÝ TERMOSTAT<br>S GSM MODULEM

## PT32 GST

Sofistikovaný termostat, který je možné ovládat na dálku pomocí SMS zpráv z Vašeho mobilního telefonu. Součástí termostatu jsou dvě zařízení, regulátor teploty a GSM modul, které vzájemně spolupracují a zvyšují tak komfort ovládání topného systému. Pro nastavení se využívá jednoduchých ovládacích prvků a intuitivní navigace ve vybraném jazyku (CZ/PL/EN/DE/RU/SK). Pro dálkové ovládání jsou použity stručné SMS, které umožní např. změnu požadované teploty nebo vypnutí systému. Tento jedinečný termostat s velkým podsvíceným displejem a inteligentní PID regulací nabízí široké možnosti použití v obytných domech, kancelářích, ale i v rekreačních objektech.

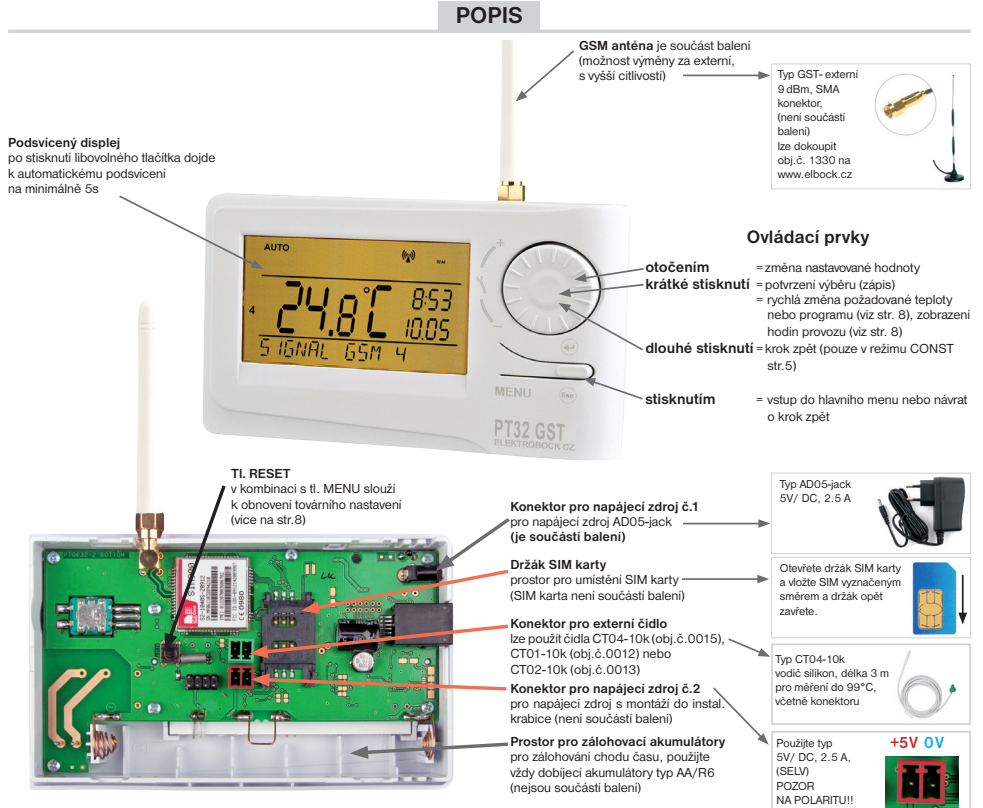

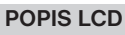

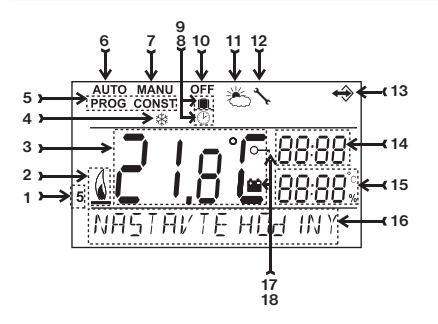

- 1, Aktuální den (v režimu Prog výběr dní pro naprogramování)
- 2, Indikace zapnutí topení
- 3, Aktuální teplota v místnosti
- 4, Nezámrzová teplota
- 5, Režimy pro nastavení programů (PROG) a konstant (CONST)  $(\text{str} 4 \text{ a str } 5)$
- 6, Automatický režim
- (str.3)<br>7. Manua Manuální režim (str.3)
- 8, Režim nastavení hodin (str.3)
- 9, Režim dovolená (str.3) 10, Trvalé vypnutí (str.3)
- 11, Letní režim (str.6)
- 12, Indikace revize kotle (str.8)
- 13, Indikace připojení externího čidla (viz str.7)
- 14, Aktuální čas
- 15, Aktuální datum (v režimu CONST různé parametry, blíže viz str. 5 )
- 16, Stavový řádek, který se dynamicky mění podle běžícího procesu
- 17, Indikace zámku kláves (str.8)

*1*

18, Indikace slabé baterie

## **MONTÁŽ**

Termostat instalujte na vhodné místo, kde jeho činnost nebude ovlivněna přímým prouděním teplého vzduchu od topidla, slunečním zářením a jinými rušivými vlivy. Také se vyvarujte montáži na venkovní stěnu. Instalační výška by měla být cca1.5 m nad zemí. Termostat umístěte do tzv. referenční místnosti, např. obývací pokoj (podle teploty v této místnosti bude docházet ke spínání zdroje tepla).

> Montáž a výměnu akumulátorů smí provádět jen osoba s odpovídající kvalifikací! **Montáž musí být prováděna bez napětí!**

- 1) Vypněte hlavní jistič.
- 2) Sejměte ovládací část od spodního krytu přístroje (obr.1).
- 3) Vyštípněte plast uprostřed spodního krytu pro přívod vodičů.
- 4) Protáhněte vodiče vytvořeným otvorem a připojte ke svorkovnici viz schéma zapojení.
- 5) Upevněte spodní kryt na instalační krabici pomocí šroubků (obr.2).
- 6) **V zadním prostoru ovládací části je držák SIM karty, do kterého zasuňte aktivovanou SIM kartu**.
- 7) Pokud požadujete zálohu chodu času, umístěte **plně nabité** dobíjecí akumulátory (viz obr.3).
- 8) Nasaďte ovládací část na spodní kryt (obr.2).
- 9) Připojte napájecí zdroj do konektoru č.1 nebo č.2 (viz str.1). POZOR PT32 GST MUSÍ BÝT NAPÁJEN POUZE Z JEDNOHO ZDROJE!!
- 10) Zapněte hlavní jistič a otestujte správné zapojení termostatu viz str.3 (TEST). 11) Při prvním zapnutí (nebo resetu) se na termostatu objeví nápis " **NASTAVTE HOdINY** ", " **ZAdEJTE PIN** " nastavte aktuální čas a den podle instrukcí na str.3 a nastavte PIN viz str.7.

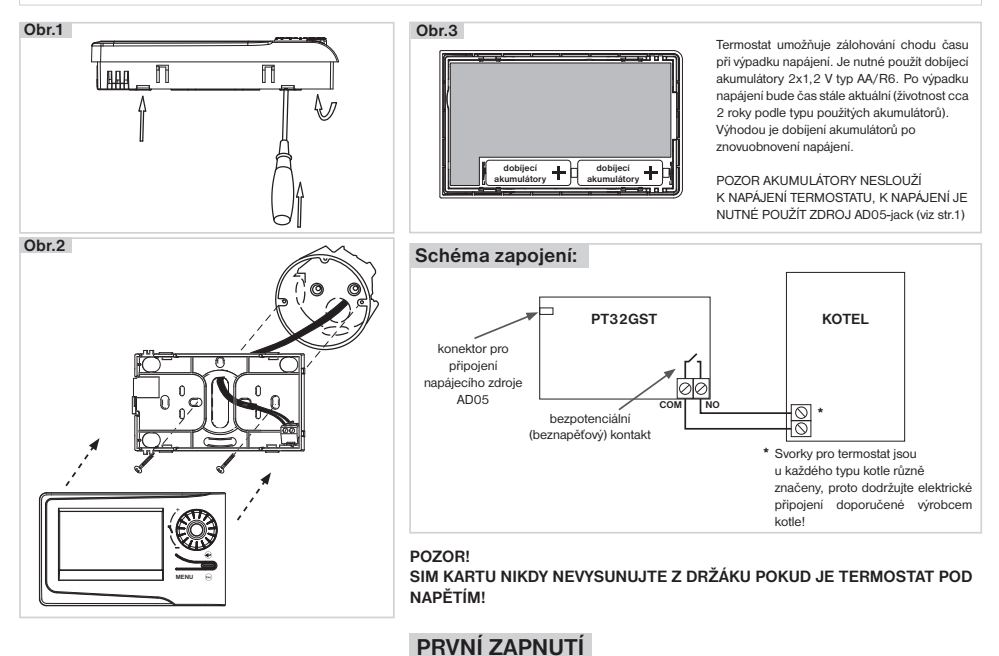

Při prvním zapnutí PT32GST se na LCD objeví následující hlášení, postupujte dle návodu a proveďte příslušná nastavení

(PŘED PŘIPOJENÍM NAPÁJENÍ VLOŽTE SIM KARTU):

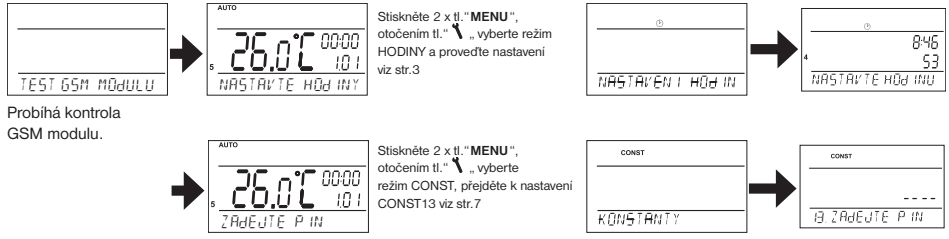

## **PROVOZNÍ REŽIMY**

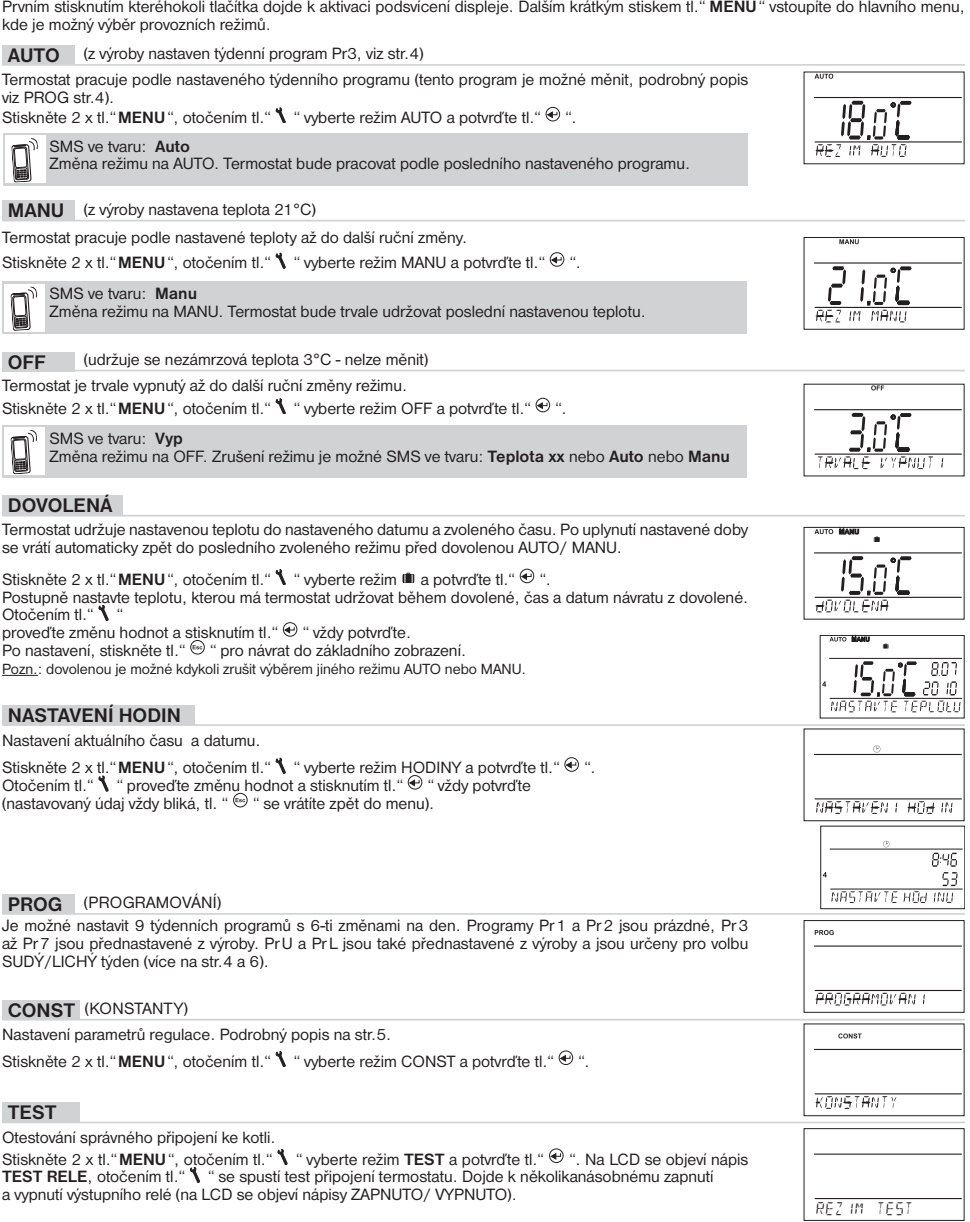

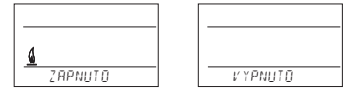

#### **PROG** (PROGRAMOVÁNÍ)

Je možné nastavit 9 týdenních programů s 6-ti změnami na den. Programy Pr 1 a Pr 2 jsou prázdné, Pr 3 až Pr 7 jsou přednastavené z výroby. Pr U a Pr L jsou také přednastavené z výroby a jsou určeny pro volbu SUDÝ/LICHÝ týden (více na str.6).

#### **Změna nastavení programu:**

Stiskněte 2 x tl. "**MENU**", otočením tl. " \ " wberte režim PROG a potvrďte tl. " $\Theta$  ".

Na displeji bliká číslo zvoleného programu. Otočením tl." " vyberte program, který chcete upravit a potvrďte tl. " $\bigoplus$ ". Otočením tl. " $\blacklozenge$ " vyberte počet dní pro naprogramování (je možné programovat den po dni nebo 1-5=Po-Pá, 6-7=So-Ne a 1-7=Po-Ne) a potvrďte tl."  $\oplus$ 

Rozbliká se **1.čas změny**, otočením tl." **\** " nastavte čas a potvrďte tl." <del>©</del> ". K tomuto času nastavte otoče-<br>ním tl." **\** " teplotu a opět potvrďte tl." <sup>④</sup> ". Na LCD se objeví **2.čas změny**. Postupujte stejným způsob jako u prvního nastavení změn.

#### Takto je možné nastavit **až 6 teplotních změn na den**.

Pro posun o jeden krok zpět stiskněte krátce tl."  $\Theta$ ", pro návrat do základního zobrazení stiskněte tl."  $\Theta$ " dlouze.

Po změně přednastaveného programu překontrolujte zda všechny nastavené změny odpovídají Vašim požadavkům!

Není podmínkou využívat v jednom dni všech šest změn!

#### **Tabulky teplotních programů:**

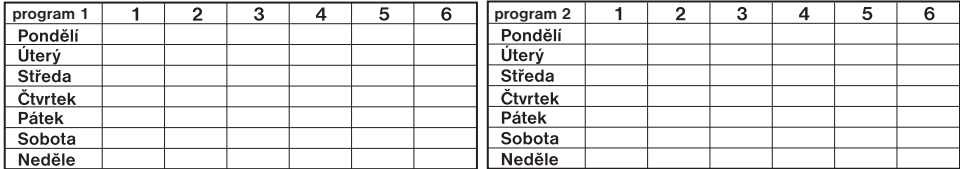

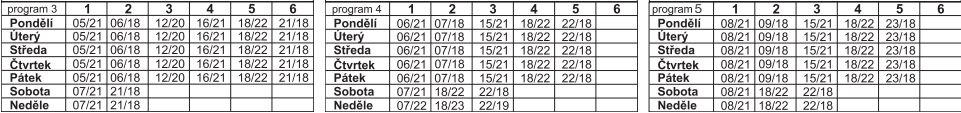

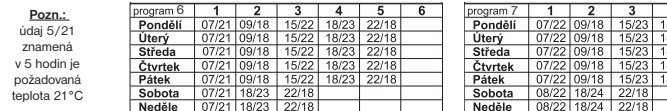

**Všechny uvedené programy je možné měnit!**

#### **Volba sudý a lichý týden:**

Toto nastavení je výhodné např. při směnném provozu (každý týden jsou různé požadavky na tepelnou pohodu v objektu). Dojde k automatickému střídání programů PrU a PrL. Tyto programy je možné také upravit podle Vašich požadavků.

Stiskněte 2 x tl." **MENU**", otočením tl." ¶ " vyberte režim CONST a potvrďte tl." ↔ ". Stiskněte tl." ↔ "<br>tolikrát až se na LCD objeví konstanta č.9. Otočením tl." ¶ " nastavte ANO a potvrďte tl." ↔ ".

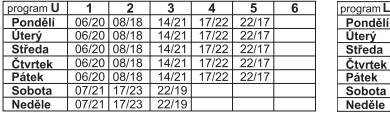

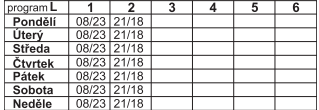

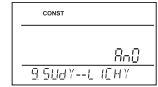

*4*

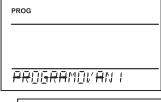

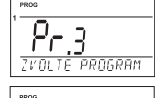

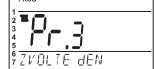

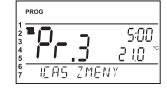

#### **CONST** (KONSTANTY)

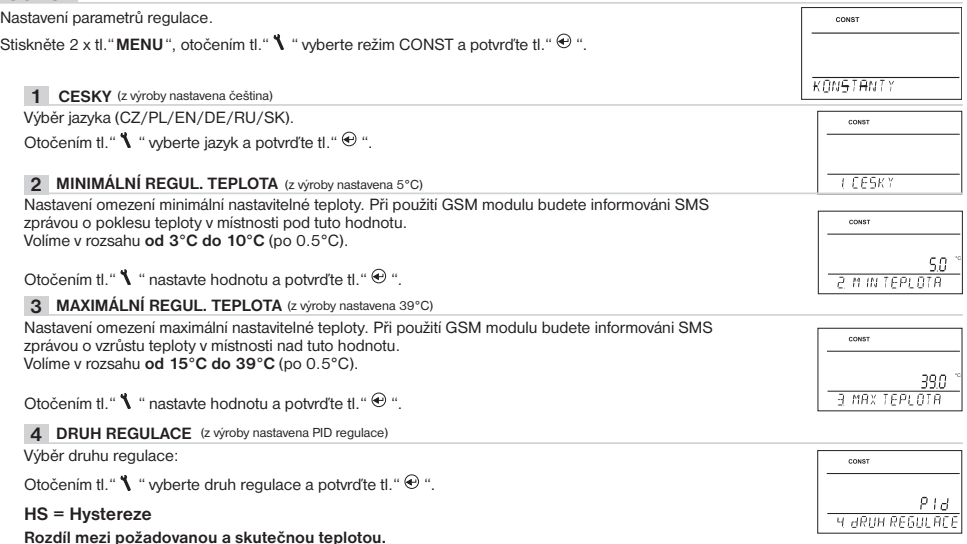

Pokud je hystereze 1°C, požadovaná teplota 20°C, termostat vypne při 20°C a znovu sepne při 19°C (viz graf). Pro správnou funkci hystereze nastavte parametry podle druhu topného systému, viz **CONST 5**. Pozn.: při výběru hystereze je automaticky vynechána CONST 6.

#### **PI = proporcionálně integrační regulace**

#### **Princip PI regulace spočívá v porovnání aktuální teploty místnosti s požadovanou**

**teplotou.** Cílem PI regulace je dosáhnout a udržovat požadovanou teplotu bez překmitů (viz graf). Pro správnou funkci PI regulace nastavte parametry regulace, podle druhu topného systému a s ohledem na tepelnou setrvačnost místnosti, viz **CONST 6**. Pozn.: při výběru PI regulace je automaticky vynechána CONST 5.

#### **PID = proporcionálně integračně derivační regulace**

#### **Principem PID je kontinuální porovnávání aktuální teploty místnosti s požadovanou teplotou a automatická adaptace regulátoru daným podmínkám.**

Je to nejdokonalejší spojitá regulace, lze dosáhnout nejen krátké doby regulace, ale i vysoké přesnosti bez trvalé regulační odchylky. Minimální doba zapnutí je vnitřně nastavena na 2 minuty pásmo proporcionality jsou 2°C, časový interval je automaticky dopočítáván podle aktuálních teplotních podmínek.

Pozn.: při výběru PID regulace je automaticky vynechána CONST 5 a CONST 6.

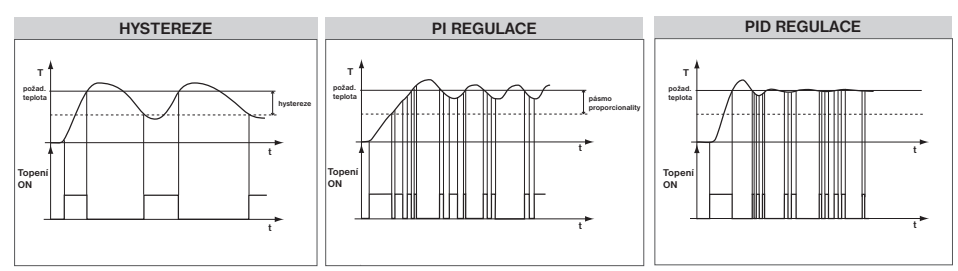

Pozn.: Grafy jsou pouze orientační, skutečný průběh regulací se liší dle aktuálních podmínek v měřeném objektu!

#### **UPOZORNĚNÍ! POUZE PŘI ZABLOKOVÁNÍ HESLEM (viz CONST19)**

Pokud se na LCD objeví znak klíče "  $O -$ ", potom vybranou konstantu nelze měnit a je nutné znát HESLO (viz str.8, CONST19). Po zadání hesla je možné provést změnu konstanty. Při opuštění režimu CONST dojde k automatické aktivaci zabezpečení konstant souvisejících s regulací.

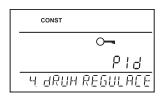

*5*

#### **5 NASTAVENÍ PARAMETRŮ HYSTEREZE**

**HYSTEREZE** (z výroby nastavena 0.5°C) Nastavujeme **od 0.1 do 6 °C**. Podle nastavené hodnoty bude termostat zapínat při teplotě:  **T sepnutí = T požadovaná - HYSTEREZE**

Otočením tl."  $\blacklozenge$  " nastavte hysterezi a potvrďte tl."  $\oplus$  ".

**MINIMÁLNÍ DOBA ZAPNUTÍ** (z výroby nastavena 2 min) Nastavujeme minimální dobu zapnutí kotle v minutách při hysterezi. Volíme podle typu použitého topného systému v rozmezí **od 1 do 5 minut** (viz.tabulka).

Otočením tl."  $\blacklozenge$  " nastavte hodnotu a potvrďte tl."  $\Theta$  ".

#### **6 NASTAVENÍ PARAMETRŮ PI REGULACE**

#### **INTERVAL PI REGULACE** (z výroby nastavena 10 min.)

Volí se podle teplotní setrvačnosti objektu. Optimální nastavení bývá 10 až 15 min. Volitelný rozsah **5 min až 20 min (po 1min).**

Otočením tl."  $\blacksquare$  " nastavte interval a potvrďte tl."  $\Theta$  ".

#### **MINIMÁLNÍ DOBA ZAPNUTÍ** (z výroby nastavena 2 min.)

Volíme v rozmezí **od 1 do 5 minut.** Nastavení je dáno typem topného systému a je závislé na volbě časového úseku PI regulace. Doporučujeme nastavit podle tabulky.

Otočením tl."  $\blacklozenge$  " nastavte hodnotu a potvrďte tl."  $\Theta$  ".

#### **PÁSMO PI REGULACE** (z výroby nastavena 2 °C)

Tento údaj určuje, od jaké hodnoty začne fungovat PI regulace. Např. požadovaná teplota 22°C pásmo proporcionality 1.5°C. Do 20.5°C bude zdroj topit na plno. Po dosažení této hodnoty začne fungovat PI regulace. Pásmo PROPORCIONALITY lze nastavit **od 0.5 do 3.0°C (po 0.1°C).**

Otočením tl."  $\blacklozenge$  " nastavte pásmo PI a potvrďte tl."  $\oplus$  ".

#### **7 PŘEDČASNÉ ZAPNUTÍ TOPENÍ** (z výroby nastaveno NE)

Tato funkce Vám zaručí požadovanou teplotu v požadovaný čas. Nemusíte přemýšlet, kdy zapnout topení, aby ráno při vstávání bylo teplo a přitom se netopilo zbytečně dlouho předem. Programujete pouze, kdy chcete mít požadovanou teplotu. Termostat si během dvou dnů provozu zjistí tepelné konstanty místnosti a potom spíná topení s požadovaným předstihem. Doba předčasného zapnutí je omezena na 2 hod.

Otočením tl. " $\blacktriangle$  " nastavte ANO/NE a potvrďte tl. " $\oplus$  ".

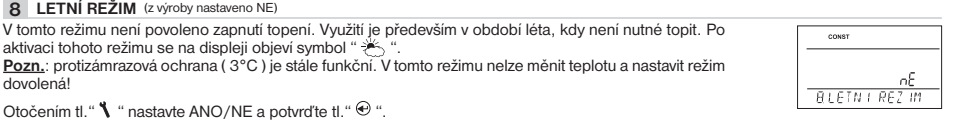

**Typ vytápění**

elektrické topení **1** deskové radiátory **2 (3)** litinové radiátory **4** podlahové topení **5**

**Minimální doba zapnutí zdroje**

#### **9 VOLBA SUDÝ-LICHÝ TÝDEN** (z výroby nastaveno NE)

Při volbě "ANO" dojde k automatickému střídání programů PrU a PrL, podle toho jaký je týden (sudý/ lichý). Toto nastavení je výhodné např. při směnném provozu (každý týden jsou různé požadavky na tepelnou pohodu v objektu).

Otočením tl."  $\blacksquare$  " nastavte ANO/NE a potvrďte tl."  $\Theta$  ".

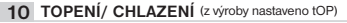

Nastavení funkce termostatu.

**TOPENÍ** = při poklesu aktuální teploty pod požadovanou sepne výstupní relé (pro topné systémy)

**KLIMATIZACE** = při překročení aktuální teploty nad požadovanou sepne výstupní relé (pro chladící systémy)

Otočením tl."  $\blacklozenge$  " nastavte tOP/CHLA a potvrďte tl."  $\Theta$  ".

#### 11 **KOREKCE TEPLOTY** (z výroby nastaveno 0 °C)

Slouží pro korekci teploty měřené termostatem. Nastavení je nutné provádět až po 12-ti hodinách provozu, kdy dojde k ustálení teploty vnitřního čidla. Změřte teplotu v místnosti teploměrem, pokud se teplota bude lišit od teploty na termostatu, nastavte korekci v rozmezí **od -5°C do +5°C**.

Otočením tl."  $\blacksquare$  " nastavte korekci a potvrďte tl."  $\Theta$  ".

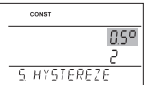

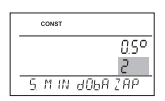

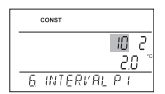

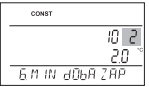

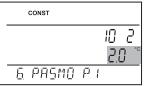

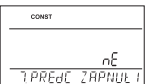

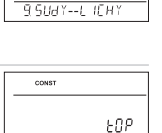

п таеғы і

CONST

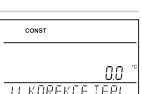

#### **12 VOLBA EXTERNÍHO ČIDLA** (z výroby nastaveno - - -)

Pokud je externí čidlo připojené na LCD se objeví znak ↔ (cca do 2 minut)

Externí čidlo je možné využít pro:

**1, regulaci podle teploty v místnosti** - čidlo je umístěno v prostoru (volba - - -) **2, regulaci podle teploty podlahy** - čidlo je umístěno v podlaze (volba - - -)

**- - -** externí čidlo pokud je připojeno, měří teplotu tam, kde je čidlo umístěno *(vhodné např. pro místa, kde nelze termostat umístit, ale přesto chceme regulovat podle této místnosti)*;

**3, hlídání max. teploty podlahy** - čidlo je umístěno v podlaze (volba 15 až 99,5°C)

**15…99,5°C** externí čidlo pokud je připojeno, hlídá teplotu podlahy, nastavuje se max. povolená teplota pro podlah.topení *(regulujeme podle teploty v místnosti, ale zároveň hlídáme teplotu podlahy).*

Při překročení nastavené mezní teploty dojde k vypnutí termostatu bez ohledu na teplotu v místnosti a na LCD se objeví nápis " EXT CIdLO STOP". K opětovnému sepnutí topného zařízení dojde při poklesu teploty na vnějším čidle o 0,5°C.

Pokud čidlo není připojeno nebo je špatné, objeví se na LCD nápis " **CHYbA EXT CIdLA** ".

Otočením tl. " $\blacklozenge$  " nastavte volbu externího čidla a potvrďte tl. " $\Theta$  ".

#### **tEL CIS NASTAVENÍ TELEFONNÍHO ČÍSLA**

#### **Umožňuje následující volby:**

**1) OdESILATELI** = zpětná SMS bude zaslána na telefonní číslo, ze kterého byla zpráva odeslána.

**2) NA ZAdANE CISLO** = zpětná SMS bude zaslána na telefonní číslo zadané v termostatu.

**3) ObE MOZNOSTI** = zpětná SMS bude zaslána na telefonní číslo, ze kterého byla zpráva odeslána a zároveň na telefonní číslo zadané v termostatu.

**Při volbě 2) a 3) nastavujeme telefonní číslo v mezinárodním formátu (420123456789), na které mají být odesílány zpětné SMS zprávy o stavu termostatu.** Je možné zadat telefonní číslo min. 10-ti místné až 15-ti místné (pro ČR obvykle 12-ti místné telefonní číslo včetně předvolby).

Otočením tl. " $\blacklozenge$  " nastavte postupně tel. číslo, každé číslo potvrďte tl. " $\Theta$  ".

#### **13 NASTAVENÍ PIN KÓDU**

**Nastavujeme PIN kód SIM karty, která je vložena do termostatu.**

Otočením tl."  $\blacklozenge$  " nastavte postupně 4 čísla, každé nastavení potvrďte tl."  $\Theta$  ".

Pozn.: PIN nastavte tak, aby alespoň jedno číslo bylo různé od nuly (nesmí být 0000)!

#### **TEST GSM 14**

**Po nastavení PIN kódu SIM karty vložené do termostatu se provede otestování GSM modulu a ověření platnosti PINu.**

Otočením tl." \ " se spustí test a dojde k otestování GSM modulu a ověření PIN kódu.

Tl."  $\bigoplus$  " se zobrazí další konstanta, pro návrat do hlavního menu stiskněte tl."  $\bigoplus$  ".

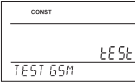

**Probíhá kontrola GSM modulu.**

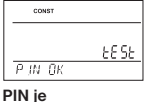

**správně zadán.**

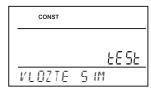

**SIM karta není vložena. Vložte SIM kartu, odpojte napájení na 5s, proveďte nastavení a znovu spusťte test.**

cowst ГНҮЫ РИШ **Chybně zadaný** 

**PIN, proveďte reset PT32GST a znovu zadejte PIN.**

**TEST RELE 15**

**15 TEST RELE Otestování správného připojení termostatu ke kotli** (shodná funkce s režimem TEST v hlavním menu). Otočením tl." " se spustí test. Dojde k několikanásobnému zapnutí a vypnutí výstupního relé (na LCD se objeví nápisy ZAPNUTO/ VYPNUTO). Tl."  $\Theta$  " se zobrazí další konstanta, pro návrat do hlavního menu stiskněte tl."  $\Theta$  ".

16 ZÁMEK KLÁVES (z výroby nastaveno NE)

Slouží k zablokování ovládacích prvků.Slouží jako ochrana proti nežádoucí manipulaci cizí osobou.

Otočením tl."  $\blacklozenge$  " nastavte ANO/NE a potvrďte tl."  $\Theta$  ".

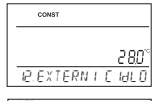

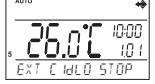

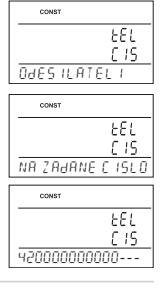

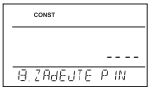

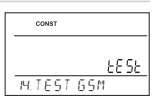

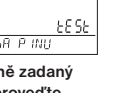

#### **KÓD KLÁVES 17**

Tuto konstantu lze nastavit pokud je CONST16=ANO. Slouží k zadání kódu, kterým bude možné aktivovat ovládací prvky. Nastavujeme kombinaci 4 čísel (v rozmezí 0 až 9). K zamčení kláves dojde do 1 minuty (po vstupu do základního zobrazení), na LCD je zobrazen symbol<br>"ு". Při stisknutí tl." <del>©</del> " nebo " <sup>( </sup> se na LCD objeví výzva k zadání kódu kláves, po zadání správného kódu je možné provádět jakékoli změny (ovládací prvky jsou opět funkční). K opětovnému zablokování ovládacích prvků dojde automaticky po ukončení nastavování (cca do 1 min.).

#### Otočením tl."  $\blacklozenge$  " nastavte postupně 4 čísla, každé nastavení potvrďte tl."  $\Theta$  ".

- **DOPORUČENÍ:**  kód kláves si zaznamenejte do tabulky
	- zrušení kódu je možné volbou NE v CONST16 nebo uvedením termostatu do továrního nastavení (viz CONST20)
	- v případě ztráty kódu, je nutné termostat uvést do továrního nastavení pomocí současného stisknutí tl. RESET (viz str.1) a tl. MENU (dojde k vymazání všech nastavených změn).

#### **UPOZORNĚNÍ NA REVIZI KOTLE 18** (z výroby nastaveno 1.1.2032)

Nastavíme datum, kdy chceme být informováni o nutnosti předepsaného servisu kotle. V požadovaném termínu se na spodním řádku LCD zobrazí nápis " NUTNA UdRZbA" a symbol " " (údaj zrušíme zadáním nového datumu pro příští údržbu kotle!).

Otočením tl."  $\blacklozenge$  " nastavte postupně den, měsíc a rok, každé nastavení potvrďte tl."  $\Theta$  ".

#### **19 HESLO** (z výroby nenastaveno)

Slouží k zablokování konstant souvisejících s nastavením dané regulace. **Výhodné pro servisní techniky. Po zadání číselného kódu nemůže uživatel měnit konstanty č.4,5,6 a 10.** Při vstupu do režimu CONST a listování v konstantách, se u blokovaných konstant objeví znak klíče " o-", při otočení tl. " " bude vyžadováno heslo! Pokud není heslo zadáno, konstanty zůstanou zamčené. Pro další pokus o odemčení je nutné opustit režim CONST a znovu nalistovat zamčenou konstantu.

Otočením tl."  $\blacklozenge$  " zadejte postupně čtyři čísla a každé nastavení potvrďte tl."  $\Theta$  ".

#### **20 ZMENA CASU 20 ZMĚNA ČASU** (z výroby nastaveno ANO) Pokud je zvoleno ANO tak dochází k automatické změně LETNÍHO/ ZIMNÍHO času podle kalendáře. Nemusíte hlídat kdy se mění čas, termostat se postará o automatické nastavení času pro dané období. Otočením tl."  $\blacklozenge$  " nastavte ANO/NE a potvrďte tl."  $\oplus$  ". **21 VERZE (obnovení továrního nastavení)** Verze firmwaru, pouze informativní údaj. Pokud dlouze stisknete (cca na 3 s) tl."  $\Theta$  ", na LCD se krátce objeví nápis RESET a termostat se vrátí

do továrního nastavení!

## **TIPY PRO UŽIVATELE**

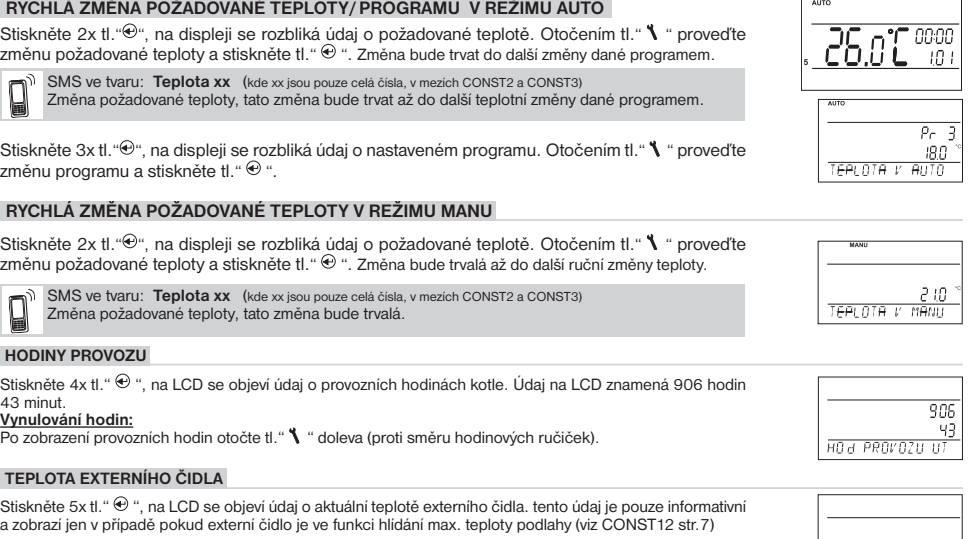

 $\sim$ nnnr 17 к.П.<del>І. КІ. Я</del>ІГЕР

![](_page_7_Figure_17.jpeg)

![](_page_7_Picture_284.jpeg)

![](_page_7_Picture_285.jpeg)

8o O

12.05

**21 VERZE**

**TEPLOTA 2 CIdLA**

## **INFORMACE V DYNAMICKÉM ŘÁDKU LCD**

![](_page_8_Picture_247.jpeg)

## **TVARY ODESÍLANÝCH ZPRÁV**

![](_page_8_Picture_248.jpeg)

**xx** = hodnota teploty ve °C (vždy dvoumístné číslo, např. 05)

**!**

**Pro odesílání a přijímání zpětných zpráv je možné použít jakýkoli typ mobilního telefonu!! Pokud má telefon možnost nastavení velikosti (formátu) písma, tak vždy při psaní zpráv používejte STŘEDNÍ velikost (možnost třech velikostí písma) nebo VELKÁ velikost (možnost dvou velikostí písma).**

**DOPORUČENÍ: NA SIM KARTĚ, VLOŽENÉ DO TERMOSTATU NASTAVTE OMEZENÍ SMS ZPRÁV ZA OBDOBÍ NEBO FINANČNÍ LIMIT PRO ODESLANÉ SMS!**

## **TVARY ZPĚTNÝCH ZPRÁV Z TERMOSTATU**

![](_page_8_Picture_249.jpeg)

**xx.x** = hodnota teploty ve °C

#### **ZPĚTNÉ ZPRÁVY JSOU ODESÍLÁNY DO 3 MINUT!**

Pozn.: Pokud dojde k překročení min./max. teploty v místnosti (nastavené CONST 2 a 3) je automaticky zaslána "VAROVNÁ" SMS zpráva ve tvaru shodném jako při odeslání SMS zprávy ve tvaru Stav.

**Info:** Při použití předplacené karty je nutné provést jednou za 3 měsíce placený hovor. Tento hovor se provede automaticky (za 80 dní v době od 16 do 21 hodin) na telefonní číslo uvedené v termostatu (CONST tEL CIS) a po 20 s se hovor automaticky ukončí. SMS zprávou " Zavolej" můžeme tuto funkci provést i dříve.

## **PRAKTICKÉ PŘÍKLADY OVLÁDÁNÍ SMS**

#### **Informace o topné soustavě:**

Zašlete SMS ve tvaru " Stav". Termostat odpoví zpětnou SMS, ve které jsou informace o aktuálním stavu topné soustavy.

![](_page_9_Figure_3.jpeg)

#### **Změna požadované teploty:**

Zašlete SMS ve tvaru " Teplota 26". Termostat provede změnu požadované teploty a zašle zpětnou SMS, ve které jsou informace o aktuálním stavu topné soustavy.

![](_page_9_Figure_6.jpeg)

#### **Změna režimu termostatu z AUTO na MANU:**

Zašlete SMS ve tvaru " Manu". Termostat provede změnu režimu a zašle zpětnou SMS, ve které jsou informace o aktuálním stavu topné soustavy.

![](_page_9_Figure_9.jpeg)

#### **Vypnutí topné soustavy:**

Zašlete SMS ve tvaru " Vyp". Termostat se přepne do režimu OFF a zašle zpětnou SMS, ve které jsou informace o aktuálním stavu topné soustavy (dojde k trvalému vypnutí soustavy, pro návrat do posledního nastaveného režimu použijte SMS např. "Teplota 20").

![](_page_9_Figure_12.jpeg)

## **OVLÁDÁNÍ PŘES APLIKACI EOB PT-GST**

![](_page_10_Picture_1.jpeg)

**Pokud vlastníte chytrý telefon se systémem Android (nebo iOS), můžete využít k olvádání jednoduchou aplikaci EOB PT-GST.**  Je zdarma ke stažení zde:

**https://play.google.com/store/apps/details?id=cz.elektrobock.EOBPTGST https://apps.apple.com/us/app/eob-pt-gst/id1479168499?ls=1**

![](_page_10_Picture_4.jpeg)

**Aplikace automaticky generuje SMS, které jsou posílány na číslo SIM karty vložené do termostatu. Po nastavení čísla není nutné psát jednotlivé SMS ručně.** Ceny SMS jsou podle zvoleného operátora SIM karty.

![](_page_10_Picture_140.jpeg)

**V nápovědě také naleznete popis jednotlivých příkazů, kterými lze termostat ovládat**.

(změna designu aplikace vyhrazena v souvislosti s aktualizacemi)

### Vlastnosti:

- **ovládání přes mobilní telefon**
- **9 týdenních programů**
- **6 teplotních změn na den**
- **programování po 10-ti minutách a 0.5 °C**
- **možnost programování po dni nebo Po-Pá, So-Ne a Po-Ne**
- velký podsvícený grafický displej
- **výběr ze tří regulací PID, PI nebo HYSTEREZE**
- **funkce předčasné zapnutí topení**
- **krátkodobá změna požadované teploty**
- **manuální režim (MANU)**
- **trvalé vypnutí (OFF)**
- **režim DOVOLENÁ**
- **letní režim**

## Příslušenství:

#### **volba sudý-lichý týden**

- **volba režimu topení/chlazení**
- **možnost připojení externího čidla**
- **korekce aktuální teploty**
- **zámek kláves**
- **suma provozních hodin kotle**
- **indikace údržby kotle**
- **servisní zabezpečení heslem**
- **protizámrazová ochrana (3 °C)**
- **funkce TEST**
- **volba automatické změny LETNÍ/ZIMNÍ čas**
- **záloha chodu hodin při výpadku napájení cca 7 dní při použití dobíjecích akumulátorů (nejsou součástí balení)**

![](_page_11_Figure_27.jpeg)

![](_page_11_Picture_28.jpeg)

![](_page_11_Picture_29.jpeg)

## **Externí čidlo:**

**není součástí balení** typ CT04-10k, CYXY 2 x 0.5 mm,  $10 \text{ k}\Omega$ , délka 3 m, plastové pouzdro PVC (mohou být použita i čidla CT01-10k a CT02-10k)

![](_page_11_Picture_32.jpeg)

![](_page_11_Picture_346.jpeg)

![](_page_11_Picture_347.jpeg)

**Pb LEAD FREE** v souladu s RoHS

V případě záručního a pozáručního servisu, zašlete výrobek včetně dokladu o koupi na adresu výrobce. Záruka se nevztahuje na poruchy vzniklé následkem neodborné instalace, zásahem do konstrukce zařízení.

## **EU PROHLÁŠENÍ O SHODĚ**

Tímto ELEKTROBOCK CZ s.r.o. prohlašuje, že typ rádiového zařízení PT32 GST je v souladu se směrnicí 2014/53/EU. Úplné znění EU prohlášení o shodě je k dispozici na této internetové adrese: www.elbock.cz

![](_page_11_Picture_39.jpeg)

## **ELEKTROBOCK CZ s.r.o.**

Blanenská 1763 Kuřim 664 34 Tel: +420 541 230 216 Technická podpora (do 14h) Mobil: +420 724 001 633 +420 725 027 685 **www.elbock.cz**